振込先の削除手順

#### ① メイン画面

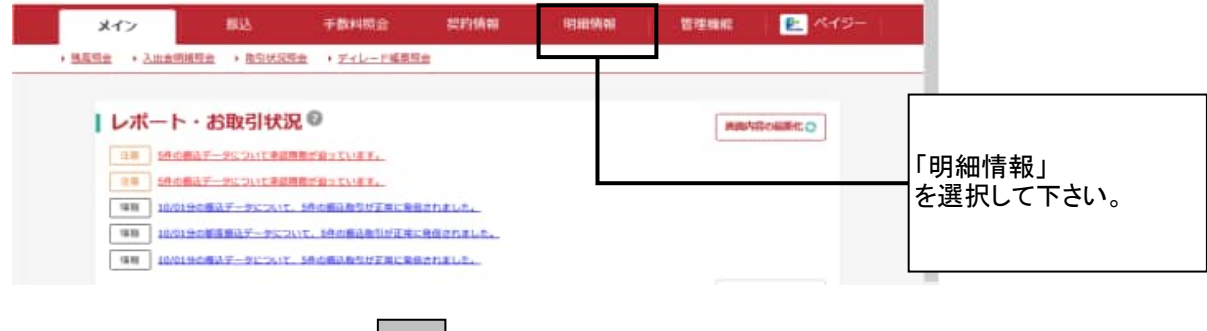

#### ② ご利用メニュー画面

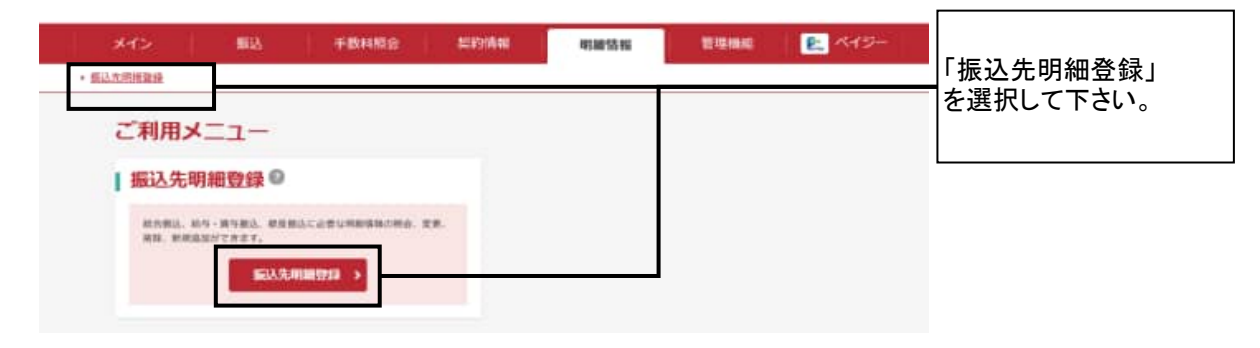

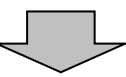

ہا ہے

#### ③ 企業一覧画面

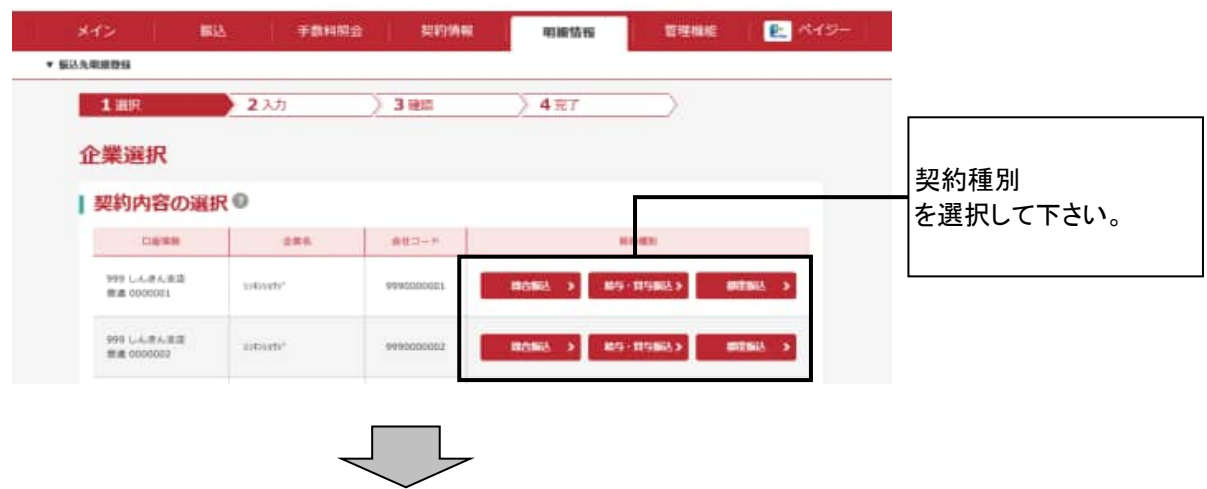

### ④ 振込先明細一覧画面

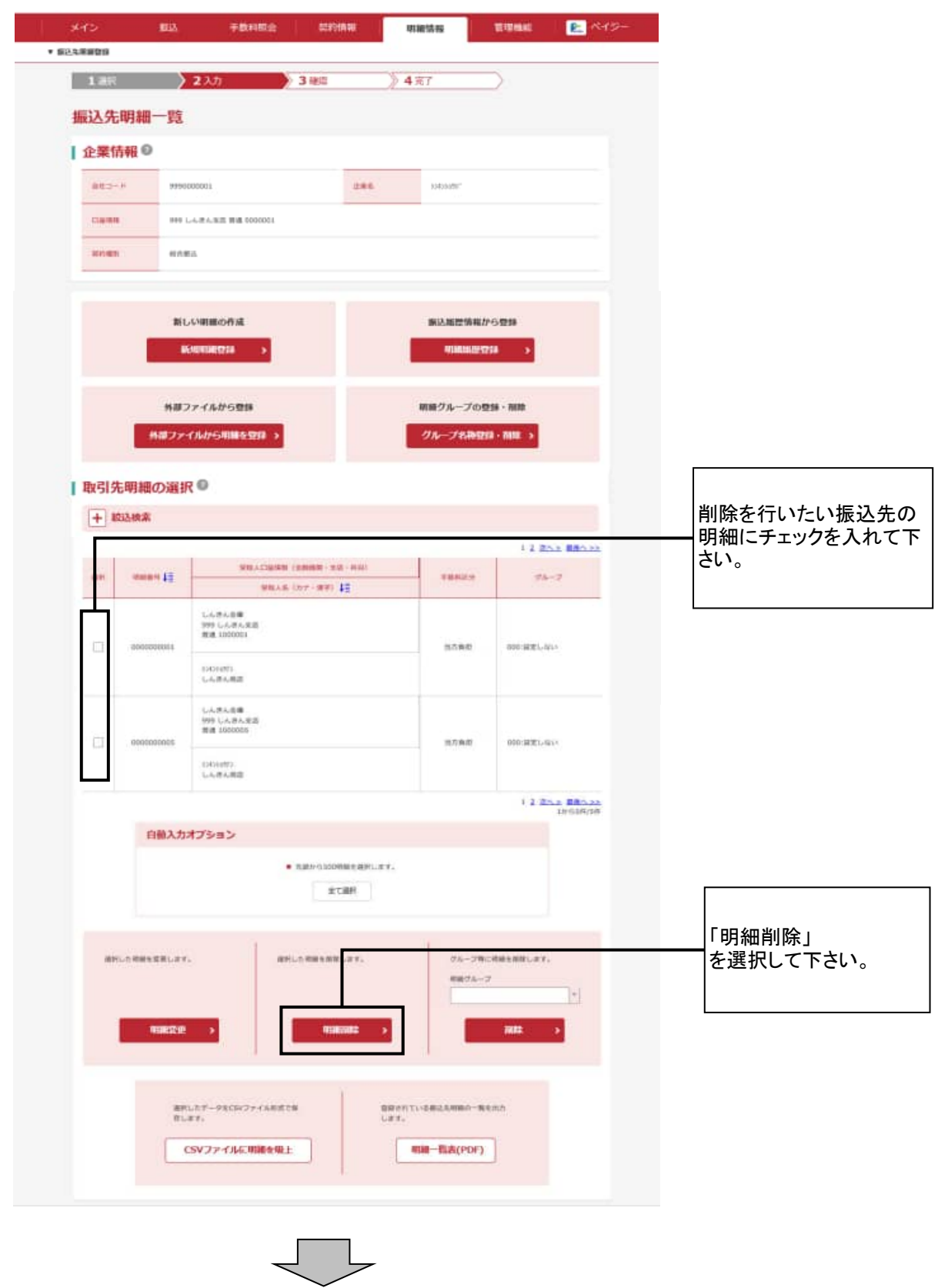

# ⑤ 明細削除確認画面

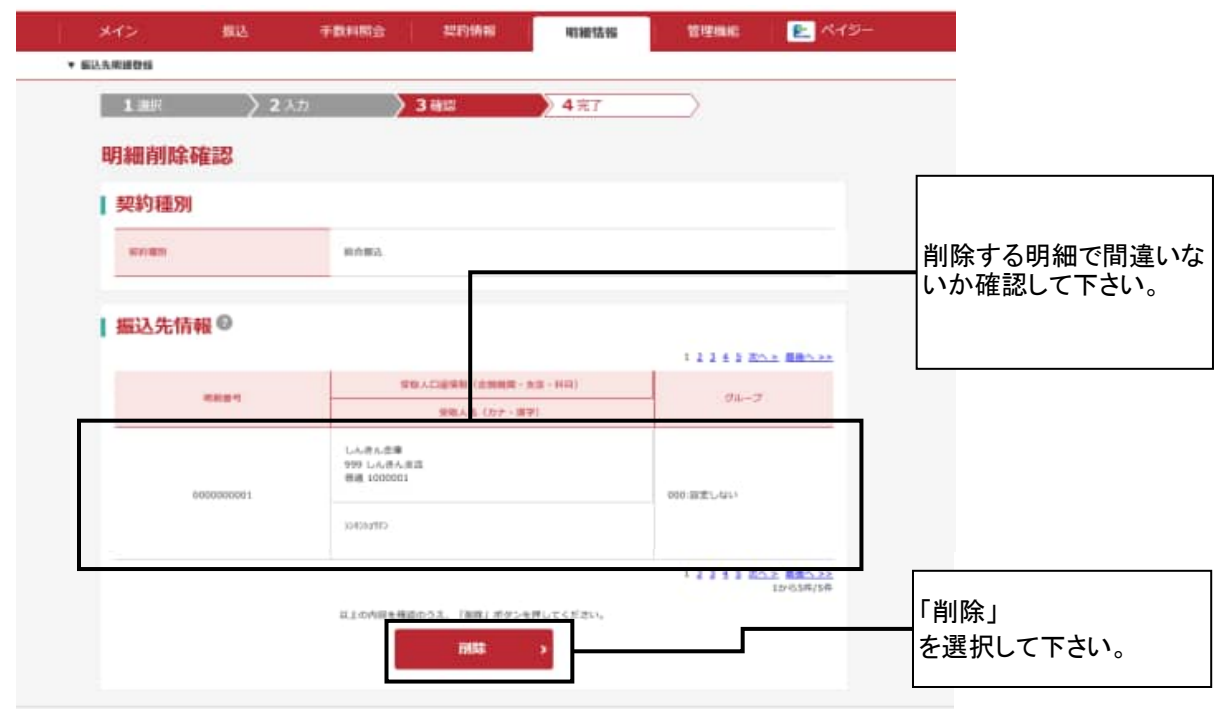

J |

# ⑥ 削除完了画面

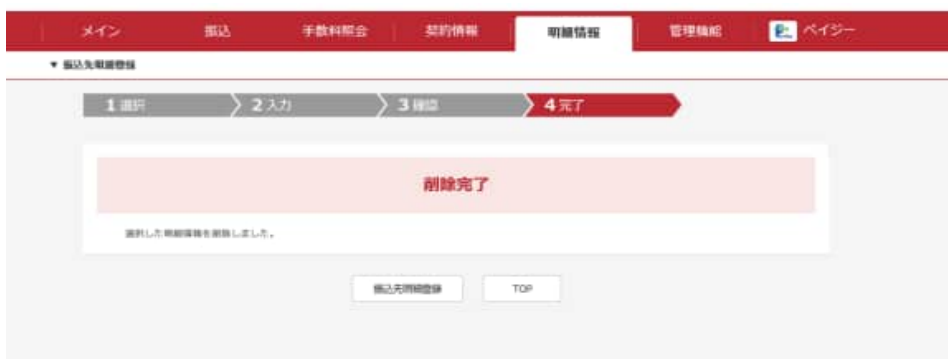